### Zoom Guidance

#### **Zoom - essential features**

Start and stop your video Mute and unmute your microphone Change from Speaker-View to Gallery-View Edit your name Show your reaction

#### **Zoom - more features**

See a list of all participants Join the text chat Save the text chat Raise your hand Share your screen Use a whiteboard Getting your own Zoom account

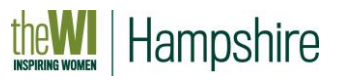

### If you want to host your own meetings you need to sign up for a Zoom account Click here to sign up: <https://zoom.us/pricing>

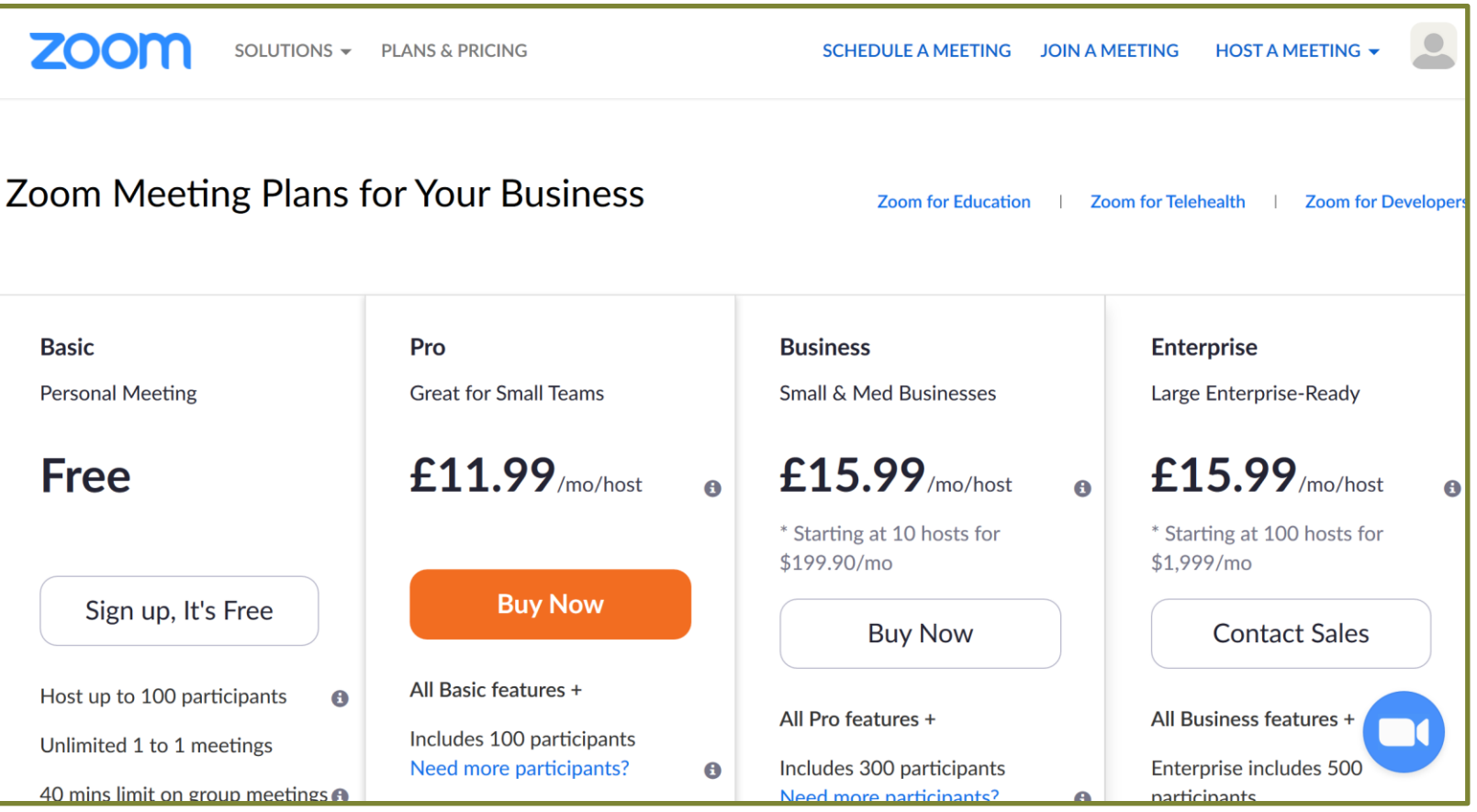

## Meeting IDs and Passwords

**There are two types of meeting ID and password:**

- **PID (Personal meeting ID)**  everyone with a Zoom account is allocated a PID and password
- **Unique meeting ID** each time you schedule a meeting you can allocate a unique meeting ID and password, or use your PID

Hampshire

#### **Which to choose?**

- Using your PID & password is quick and easy, but once you give them to someone, they have them forever and could gate-crash another of your meetings.
- After someone has joined your meeting once with your PID, it is saved in their Zoom App making it very quick and easy to re-join your meeting another time.
- Using a unique meeting ID for a meeting requires a bit more admin, but is more secure.

# Using a free Zoom account

- Anyone can have a free account
- A free account allows you to have:
	- Unlimited 1:1 meetings
	- Group meetings for up to 100 people for a maximum of 40 minutes
- How to get round the 40 minutes limit with a few account you have two choices:
	- Use your Personal Meeting ID and password. At the end of 40 minutes you all then drop out and can re-join with that same meeting ID.
	- Schedule two meetings back-to-back with unique IDs and passwords.

Hampshire

### There are 2 ways to access your Zoom account: The Zoom web portal and the Zoom app

#### **Zoom web portal/site**

To manage your account, schedule meetings

and select Zoom settings

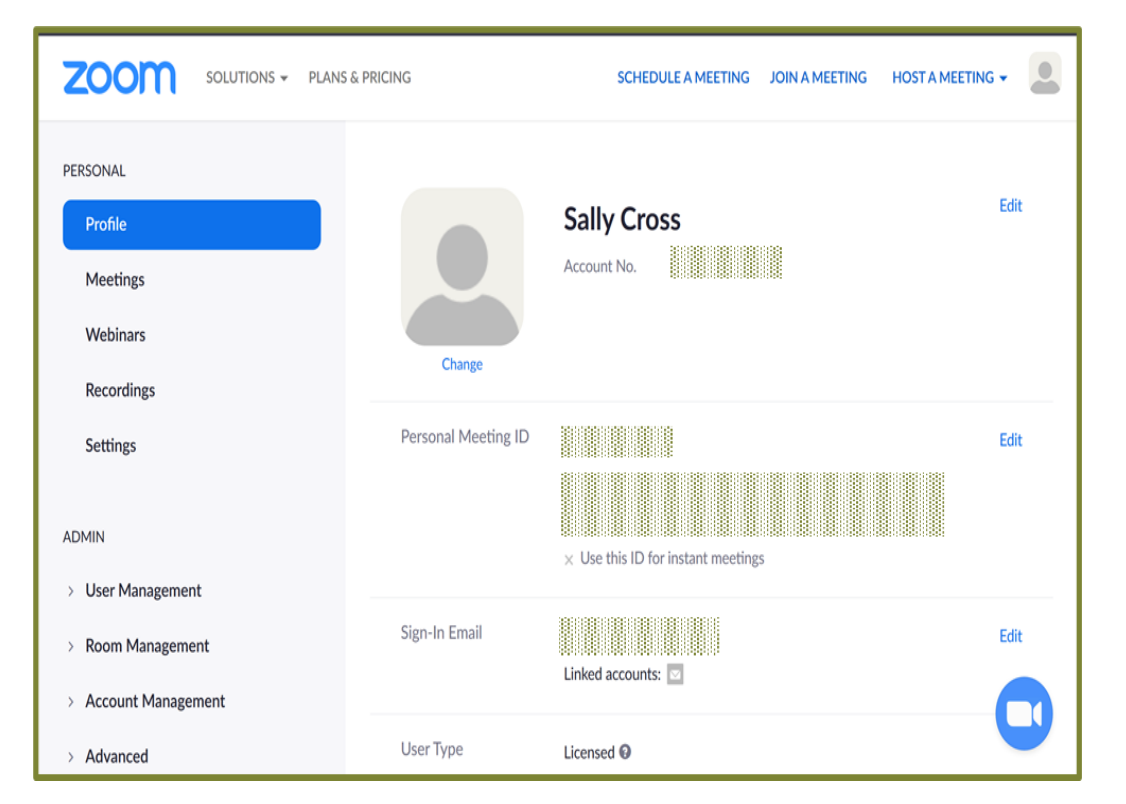

### Zoom app

To run your own meetings and join other people's

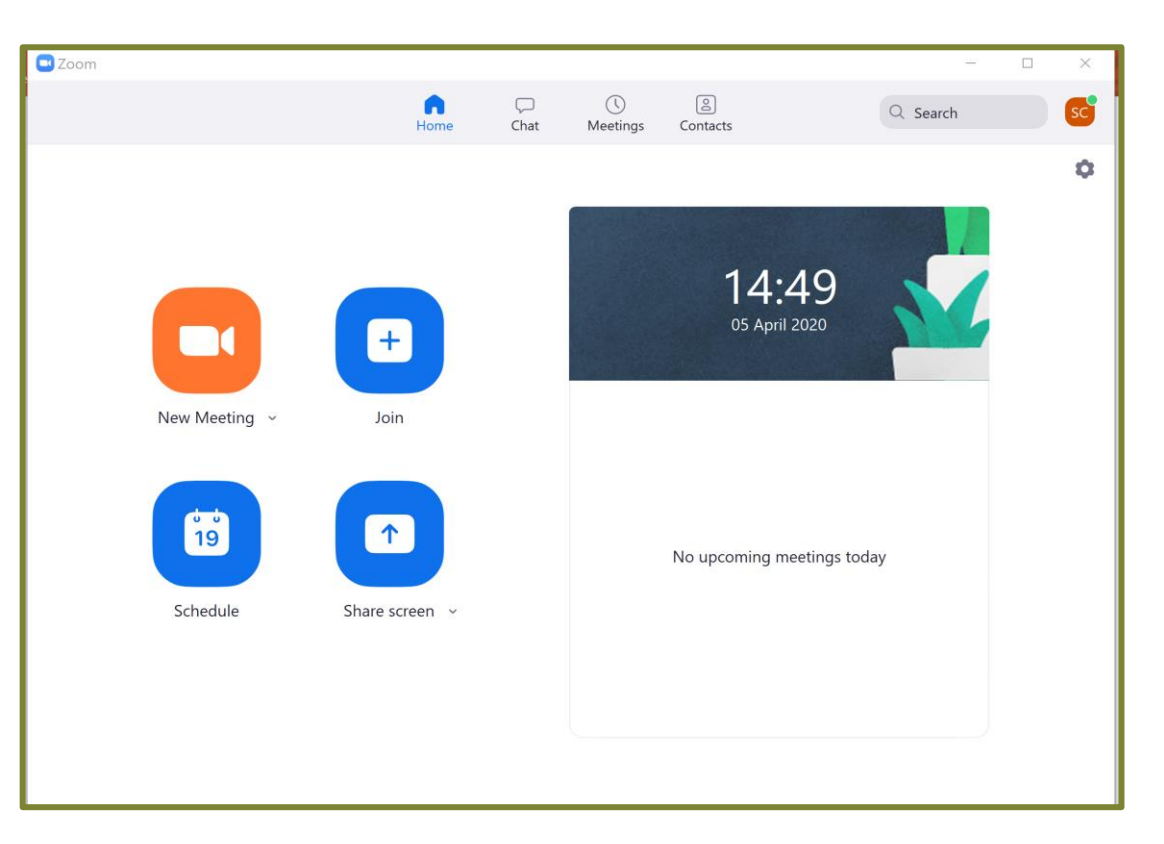

# Tips for running larger meetings: more than 10 people

- **#1 tip** think how you would run the session if it was Face to face, try and replicate that as closely as possible.
- **Timing** run for 45-60 minutes max. If you need to do longer, then schedule a break (even if it is only 5- 10 mins) and then re-convene.
- **Agenda** it's even more important to manage the agenda and timing.
- **Open the meeting room 15-30 minutes ahead of time** this allows participants to have a chat and sort out any technology glitches. Let people know what time the door will be open, and what time you are going to start the session proper.
- **Mute everyone** you can control if you unmute them, or ask a participant to unmute themselves if they are going to speak
- **Kick off with some sort of interaction** ask people to answer a question in text chat or use one of the other interaction tools. That also checks that they know how to access text chat, and gets them into the swing of using it.
- **More interaction** what conversations do you think people would be having if they were meeting faceto-face? How can you allow and manage those conversations using the Zoom features?
- **Have a co-host(s) i**f you have a paid-for account and are running a large meeting, assign a co-host to help you manage the participant interaction and text chat.

## Zoom settings that you might want to change

Click here to access your account settings:

<https://us04web.zoom.us/profile/setting>

it may prompt you to log into your account, and then you may need to select settings on the left of the Zoom web page Click here for help on Account Settings:

<https://support.zoom.us/hc/en-us/articles/201363253-Account-settings>

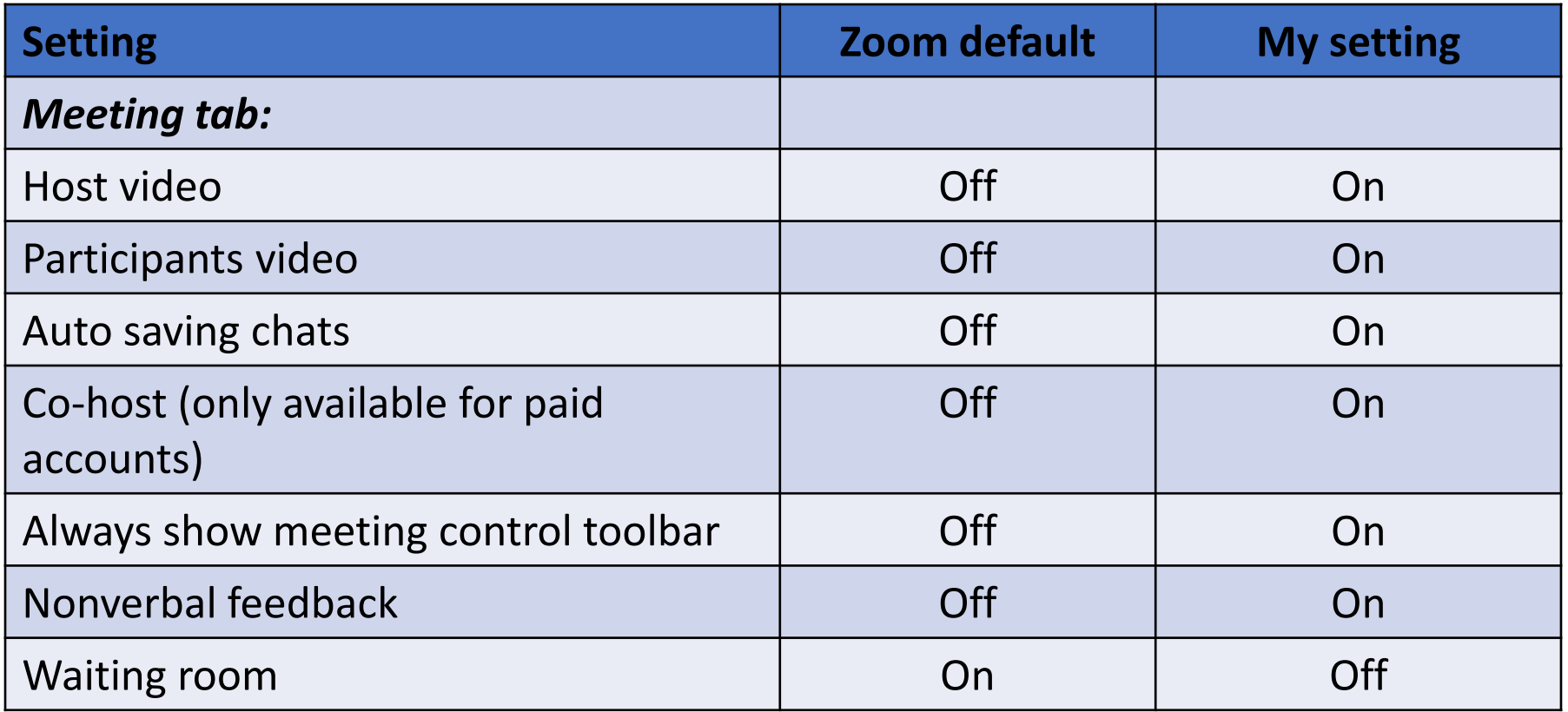